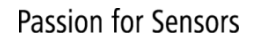

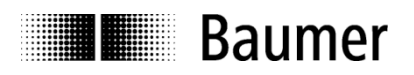

# **Manual Absolute encoder with CANopen®**

Baumer Electric AG Hummelstrasse 17 CH-8501 Frauenfeld Phone +41 52 728 11 22

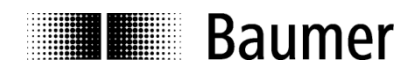

# **Contents**

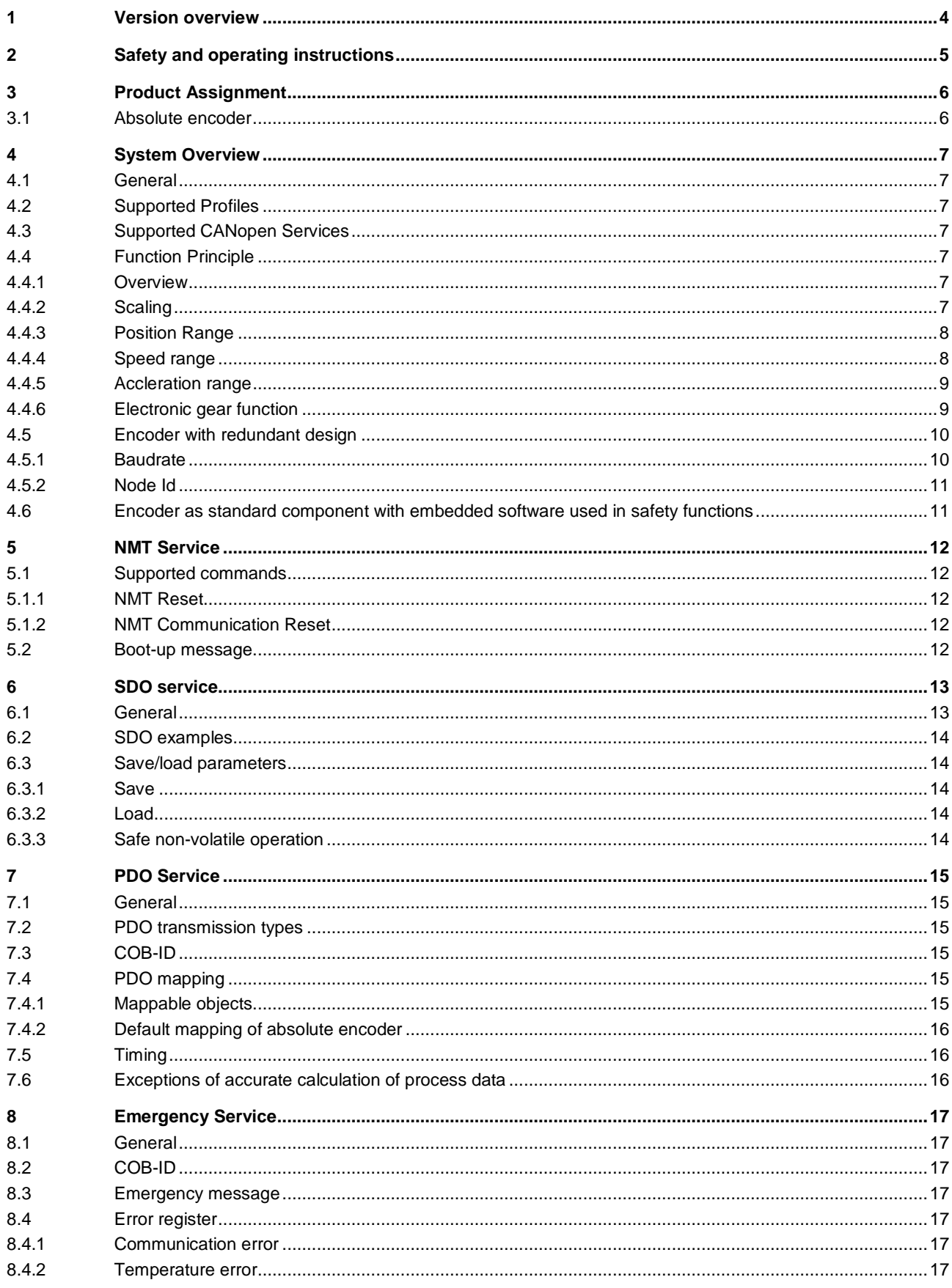

# Passion for Sensors

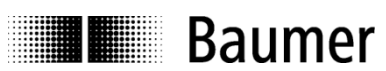

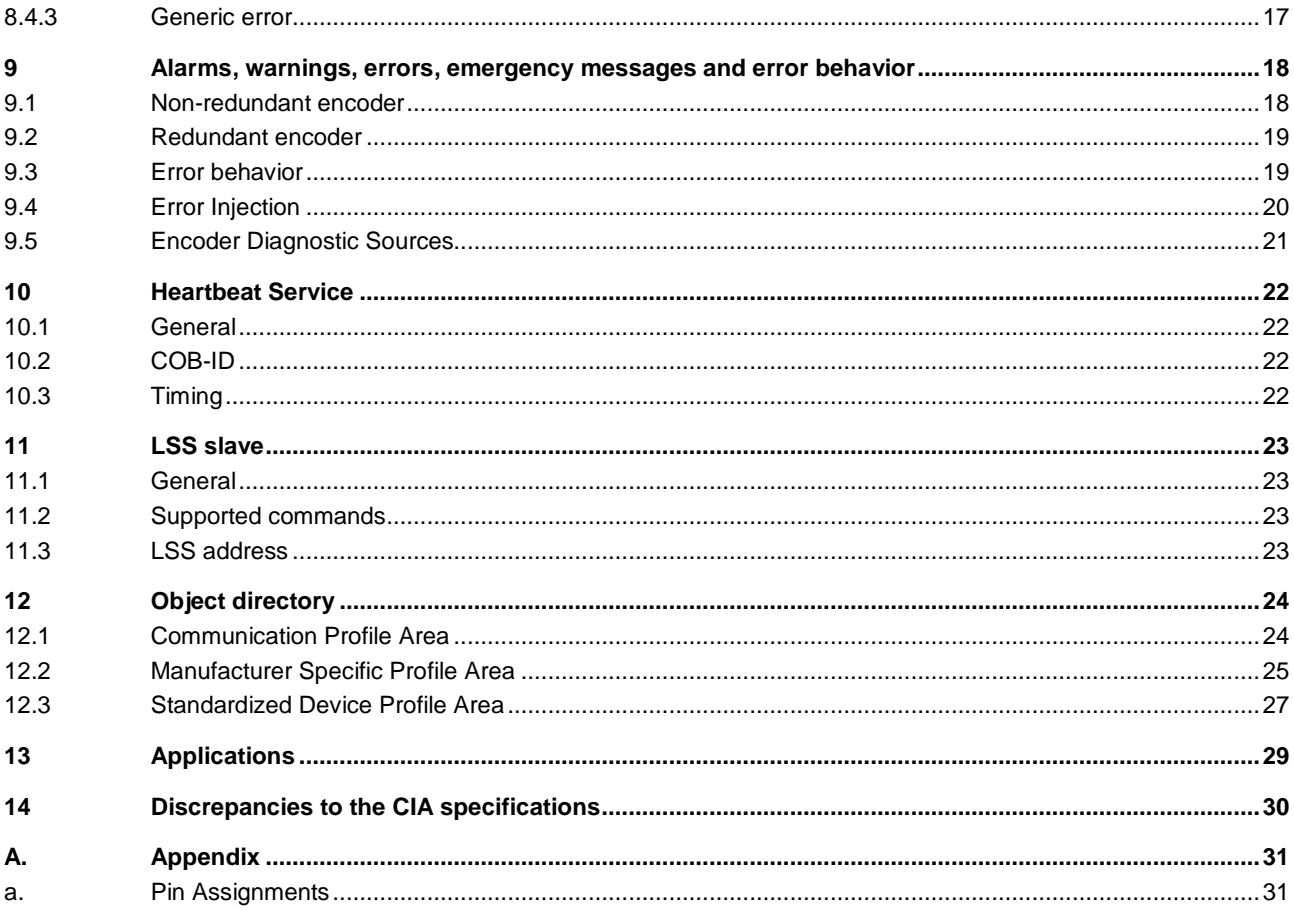

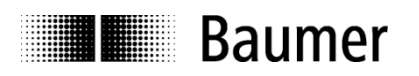

# <span id="page-3-0"></span>**1 Version overview**

This document is subject to changes. In order to have the most current version please download o[n www.baumer.com](http://www.baumer.com/)

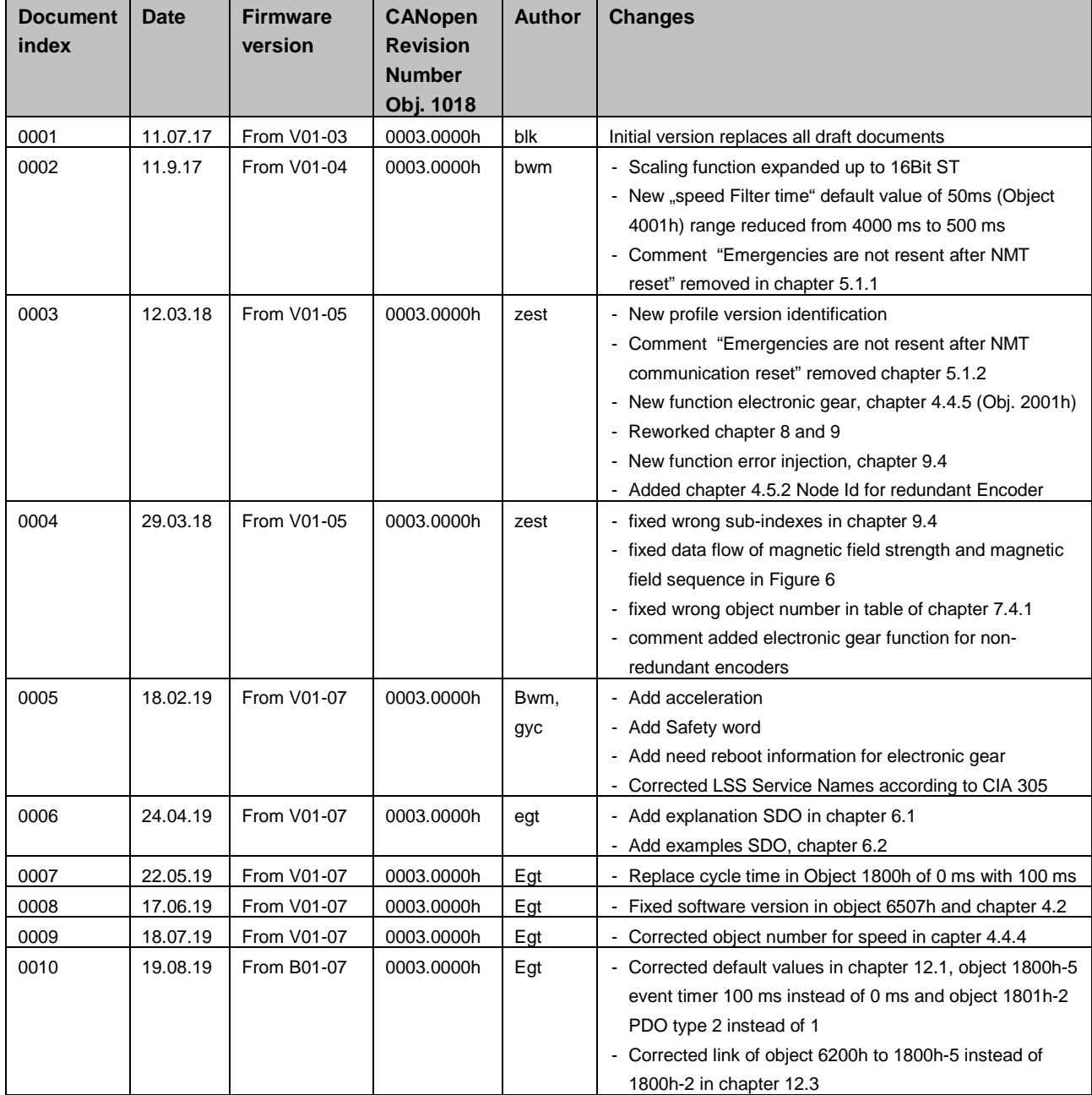

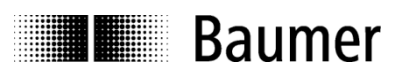

# <span id="page-4-0"></span>**2 Safety and operating instructions**

#### **Intended use**

- The encoder is a precision measuring device that is used to record positions and speeds. It provides measuring values as electronic output signals for the subsequently connected device. It must not be used for any other purpose. Unless this product is specially labeled, it may not be used for operation in potentially explosive environments.
- Make sure by appropriate safety measures, that in case of error or failure of the encoder, no danger to persons or damage to the system or operating facilities occurs.

#### **Personnel qualification**

• Installation and assembly of this product may be performed only by a person qualified in electronics and precision mechanics.

#### **Maintenance**

The encoder is maintenance-free and must not be opened up nor mechanically or electronically modified. Opening up the encoder can lead to injury.

#### **Disposal**

• The encoder contains electronic components. At its disposal, local environmental guidelines must be followed.

#### **Mounting**

- Solid shaft: Do not connect encoder shaft and drive shaft rigidly. Connect drive and encoder shaft with a suitable coupling.
- Hollow shaft: Open clamping ring completely before mounting the encoder. Foreign objects must be kept at a sufficient distance from the stator coupling. The stator coupling is not allowed to have any contact to the encoder or the machine except at the mounting points.

#### **Electrical commissioning**

- Do not proceed any electrical modifications at the encoder.
- Do not proceed any wiring work while encoder is live.
- Do not remove or plug on connector whilst under power supply.
- Ensure that the entire system is installed in line with EMC/EMI requirements. Operating environment and wiring have an impact on the electromagnetic compatibility of the encoder. Install encoder and supply cables separately or far away from sources with high emitted interference (frequency converters, contactors, etc.).
- When working with consumers with high emitted interference provide separate encoder supply voltage.
- Completely shield encoder housing and connecting cables.
- Connect encoder to protective earth (PE) using shielded cables. The braided shield must be connected to the cable gland or connector. Ideally, aim at dual connection to protective earth (PE), i.e. housing by mechanical assembly and cable shield by the downstream devices.

#### **Supplementary information**

• The present manual is intended as a supplement to already existing documentation (e.g. catalogues, data sheets or mounting instructions)*.*

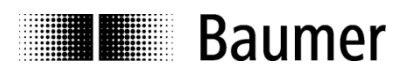

# <span id="page-5-0"></span>**3 Product Assignment**

# <span id="page-5-1"></span>**3.1 Absolute encoder**

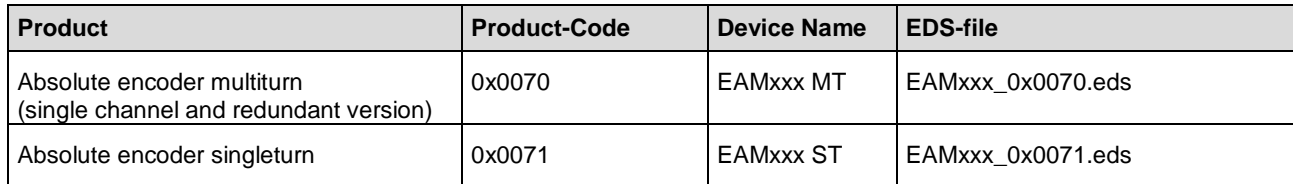

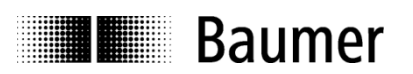

# <span id="page-6-0"></span>**4 System Overview**

# <span id="page-6-1"></span>**4.1 General**

The encoder is a rotary measuring system with a CANopen interface. It supports scaling and presetting. In consideration of "CAN in Automation" (CiA) Profile 406 for Encoders, it's an Absolute rotary encoder - Class C2. The redundant encoders are galvanically isolated, for non-redundant encoders galvanical isolation on request.

# <span id="page-6-2"></span>**4.2 Supported Profiles**

Following CANopen profiles are supported:

- CiA 301 / Version 4.2 (Communication)
- CiA 305 / Version 2.2 (LSS)
- CiA 406 / Version 4.0 (Encoder Profile)

### <span id="page-6-3"></span>**4.3 Supported CANopen Services**

Following CANopen services are supported:

- 1 Network Management (according to CiA 301)
- 1 SDO Server (according to CiA 301)
- 2 TPDOs (according to CiA 301/CiA 406)
- 1 Emergency Producer (according to CiA 301/CiA 406)
- 1 Heartbeat Producer (according to CiA 301)
- 1 Node guarding (according to CiA 301)
- 1 LSS Client (according to CiA 305)

### <span id="page-6-4"></span>**4.4 Function Principle**

### <span id="page-6-5"></span>**4.4.1 Overview**

#### **Figure 1: Function principle overview**

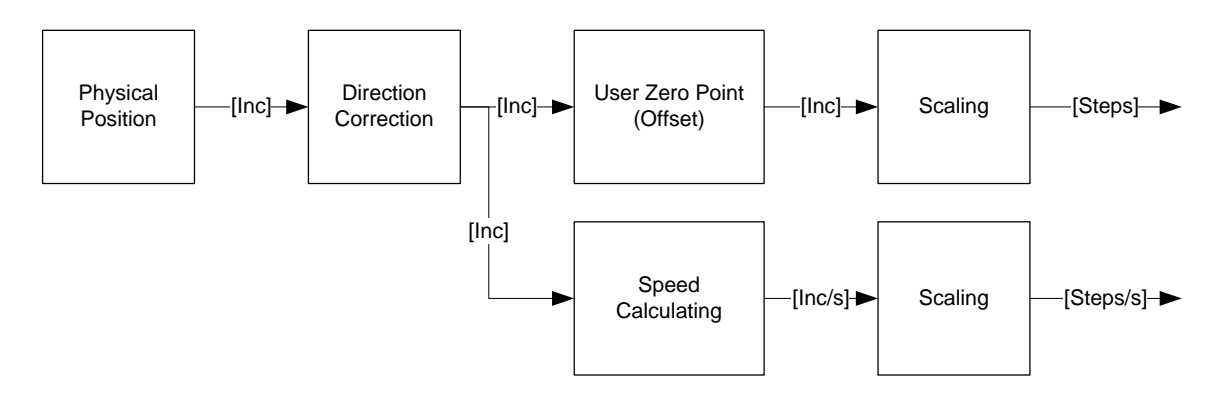

### <span id="page-6-6"></span>**4.4.2 Scaling**

The scaling of speed and position objects can be adapted in the object 6001h or object 6002h.

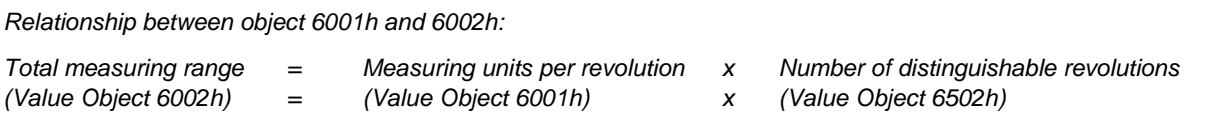

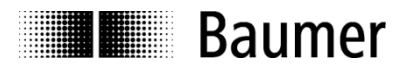

# <span id="page-7-0"></span>**4.4.3 Position Range**

The range of the position is depending on the position step setting (object 6001h-0 and Object 6002h-0). The total range can be read from object 6002h-0. The range is 0…(Value Object 6002h)-1.

### <span id="page-7-1"></span>**4.4.4 Speed range**

There are two objects, which can be used for the speed information.

#### **0x6030-1**

This object provides a 32-Bit Speed information, which has the unit [Steps/sec]. The range for object 6030h-1 Speed encoder A is -8000'0000h…7FFF'FFFFh. If the scaled speed value exceeds this range, the output is -8000'0000h or 7FFF'FFFFh (Saturated Logic).

#### **Figure 2: Speed range**

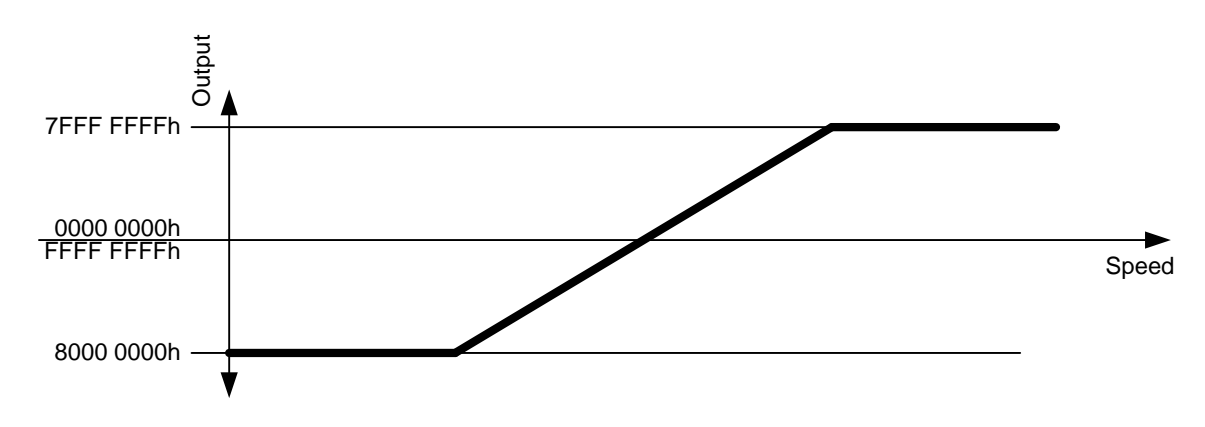

### **0x2118**

This object provides a 16-Bit Speed information, which has the unit [rpm]. The range for object 2118h- Speed encoder A is -8000h…7FFF'h. If the scaled speed value exceeds this range, the output is -8000h or 7FFFh (Saturated Logic).

### **Figure 3: Speed range**

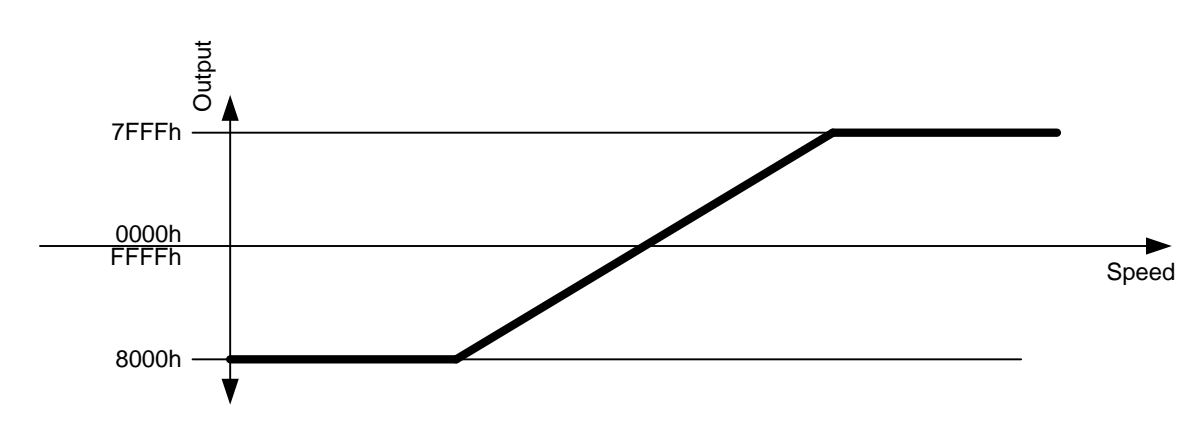

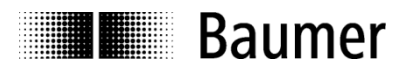

# <span id="page-8-0"></span>**4.4.5 Accleration range**

In encoder rotary profile the encoder supports acceleration output on object 6004h-01h. As the acceleration value is a highly dynamic value, the user should adapt scaling and filtering to his application. As the output value is an 16Bit value only the user has to take care about limits.

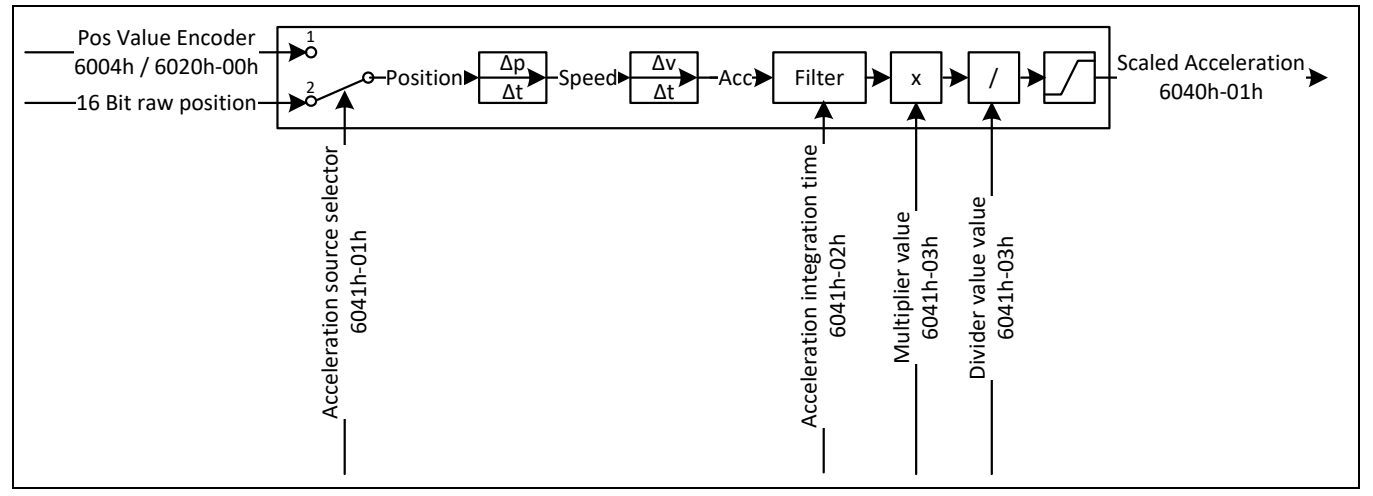

#### **Acceleration value unit**

The acceleration value is derived from the position value. Find below a calculation example, with acceleration calculated from 16Bit raw position. The example shows a speed change of 6000rpm in one second.

6000 = rpm/s (Rounds per minute per second) 100 =  $r/s^2$  (Rounds per second<sup>2</sup>) 100\*216= Steps/s2 (Steps per second2)

### <span id="page-8-1"></span>**4.4.6 Electronic gear function**

The electronic gear function divides the position value by the gear factor. Therefore it transforms the position value into the view of the application:

application position = 
$$
\frac{encoder position}{i}
$$

The gear factor (i) is defined as followed:

 $=\frac{GearValue1}{GearValue2}$ 

There are three objects that should be configured to use the electronic gear function.

#### **0x2001-1 Enable**

Set this object to the value "2" to enable the electronic gear function, while the value "1" disable it.

#### **0x2001-2 Gear Value 1**

This Object defines the numerator of the gear factor. The range of this integer value is 1…32767.

#### **0x2001-3 Gear Value 2**

This Object defines the denominator of the gear factor. The range of this integer value is 1…32767.

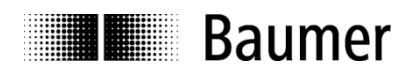

#### **Figure 4: Example configuration of gear values**

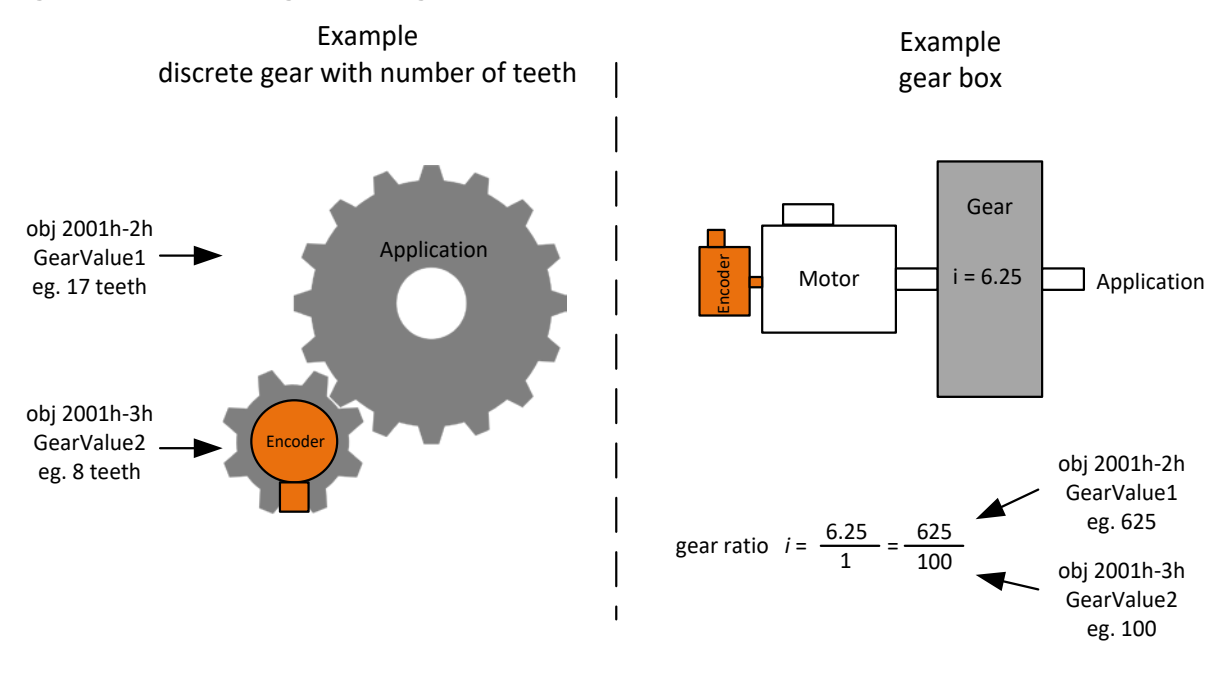

#### **Limitations**

A useful gear ratio is greater than 0.125, while a gear ratio smaller than 1 may result in higher signal noise. The maximum encoder turns in unpowered operation must be smaller than  $2^{29}$  (536'870'912) turns.

The electronic gear function is useful for multiturn encoders. In case of singleturn encoders, the position value gets lost after a power cycle.

After setting and storing the gear parameters, the encoder has to restarted to activate the gear function.

### <span id="page-9-0"></span>**4.5 Encoder with redundant design**

In case of redundant design both encoder channels are connected with the same connector to the network. This means both nodes do acknowledge the message of each other, without being connected to a network.

For encoders with redundant design the battery voltage is monitored during power off. Following minimum power off time is required for proper detection:

Warning 0x6505 **BattLow**: Batterie low charge Minimum power-off time: 11 seconds Alarm 0x6503 **BattEmpt**: Battery empty Minimum power off time: 1 second

#### <span id="page-9-1"></span>**4.5.1 Baudrate**

Both encoders shall be configured with the same baudrate to avoid bus collisions.

#### **Note:**

In the case that the encoders are configured with different baudrates, do following sequence:

- 1. Configure CAN Master with the higher baudrate of the encoder
- 2. Reconfigure the node with this higher baudrate to the lower baudrate again (object 0x2100)
- 3. Save the baudrate according chapte[r 6.3.1](#page-13-2)
- 4. Performing a NMT Reset
- 5. Reconfigure CAN Master with lower baudrate (object 0x2100)
- 6. Reconfigure both nodes to the desired baudrate
- 7. Save both baudrates according chapter [6.3.1](#page-13-2)

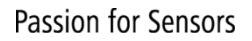

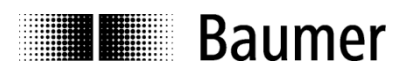

### <span id="page-10-0"></span>**4.5.2 Node Id**

Both encoders shall be configured with different Node Id's which are not reserved by other nodes, to avoid bus collisions.

### **Note:**

In case the encoders are configured with the same node id, do following sequence:

- 1. Configure CAN Master with the used baudrate and node id of the encoders
- 2. Request a parameter restore to factory default (object 0x1011-01) according chapte[r 6.3.2](#page-13-3)
- 3. Performing a NMT Reset
- 4. Reconfigure CAN Master with the factory default baudrate
- 5. Reconfigure both nodes to the desired, different node id's
- 6. Save both node id's according chapter [6.3.1](#page-13-2)

# <span id="page-10-1"></span>**4.6 Encoder as standard component with embedded software used in safety functions**

If this standard encoder is used in safety functions, please request the according "Application Note MAGRES EAM" for further information.

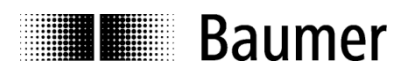

# <span id="page-11-0"></span>**5 NMT Service**

# <span id="page-11-1"></span>**5.1 Supported commands**

Following NMT commands are supported:

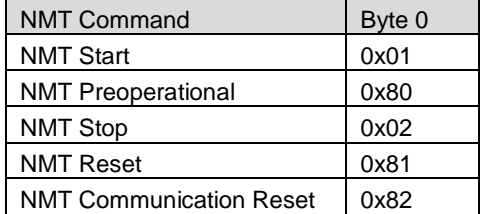

NMT Frame:

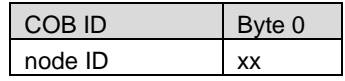

### <span id="page-11-2"></span>**5.1.1 NMT Reset**

This NMT command performs a complete reset of the encoder, which can take up to 170 ms until the new bootupmessage is sent (restarting of the micro controller, be aware that all unsaved configurations will be lost).

### <span id="page-11-3"></span>**5.1.2 NMT Communication Reset**

This NMT command performs a restarting of the CAN Controller, which can take up to 5 ms until the new bootupmessage is sent (be aware that all unsaved configurations will be lost).

# <span id="page-11-4"></span>**5.2 Boot-up message**

After a power-on or NMT reset, the device will send a Boot-up message.

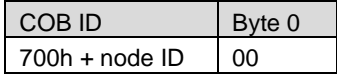

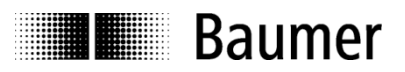

# <span id="page-12-0"></span>**6 SDO service**

# <span id="page-12-1"></span>**6.1 General**

The device supports 1 SDO server (Expedited read/write, segmented read)

Structure of an **SDO telegram**:

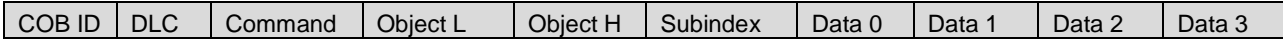

A SDO-**COB ID** is composed as follows:

Master -> Encoder : 600h + Node-ID

Encoder -> Master : 580h + Node-ID

**DLC** describes the length of the telegram. This is composed as follows: 1 byte command + 2 bytes object + 1 byte subindex + no. of data bytes (0…4).

The **command** byte defines whether data is read or set, and how many data bytes are involved.

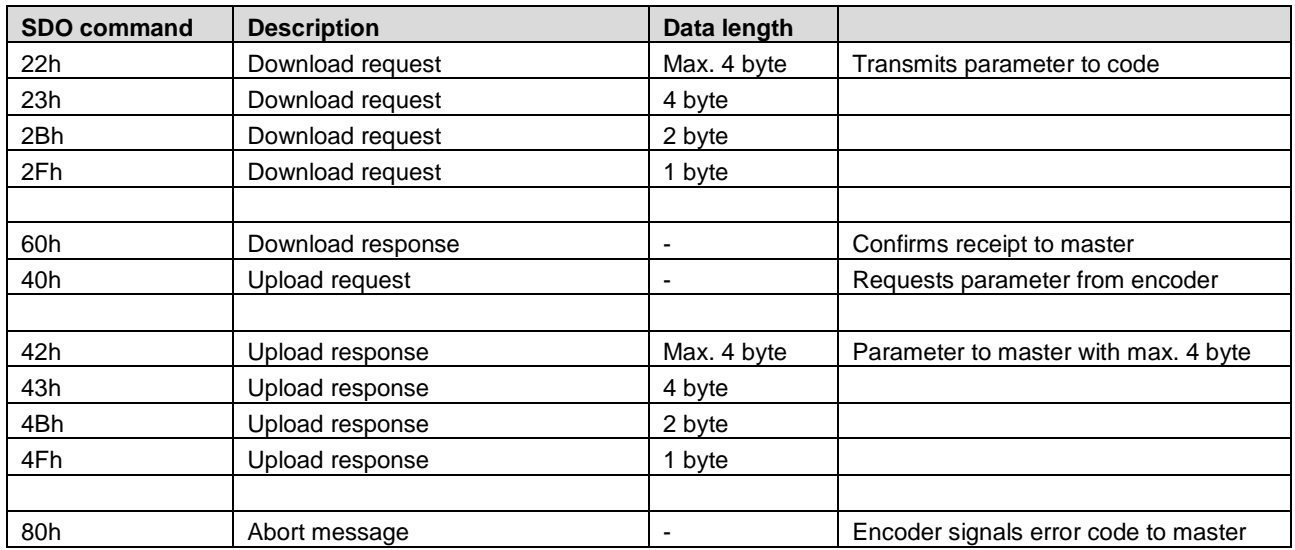

An **abort message** indicates an error in the CAN communication. The SDO command byte is 80h. The object and subindex are those of the requested object. The error code is contained in bytes 8…5.

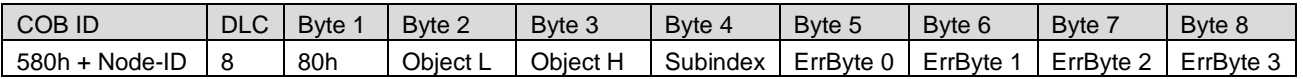

Byte  $8...5$  reults in the SDO abort message (byte  $8 = MSB$ ). The following messages are supported:

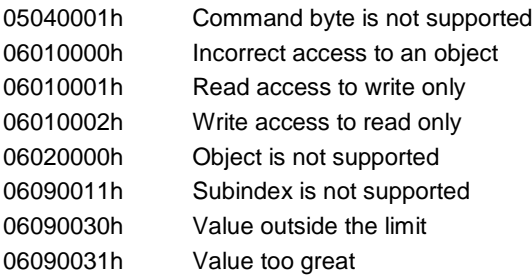

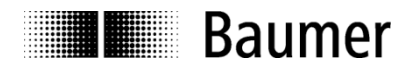

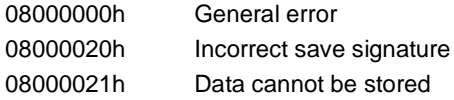

### <span id="page-13-0"></span>**6.2 SDO examples**

Request of a value by the master from the slave

A frequent request will be a request for position: Object 6004h

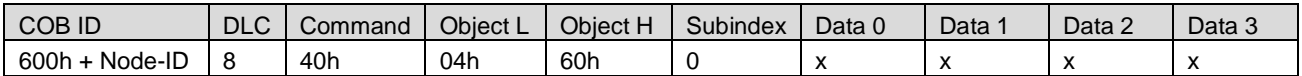

Response by the slave to the request for a value

The position is 4 bytes long, the precise values can be found under object 6004h.

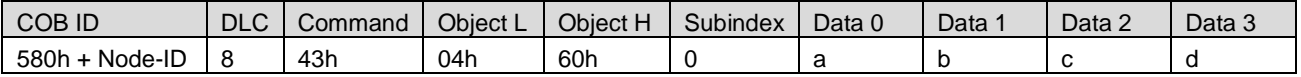

Writing a value by the master into the slave

Position setting can be performed with preset. Object 6003h

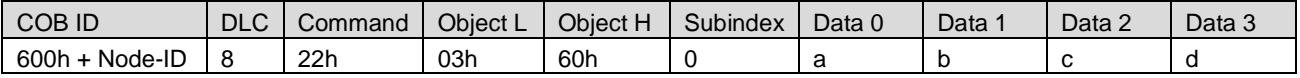

Slave's response to the writing of a value

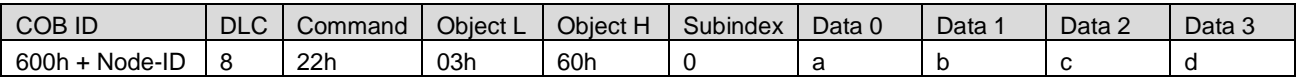

### <span id="page-13-1"></span>**6.3 Save/load parameters**

The device supports saving parameters to a non-volatile memory.

#### <span id="page-13-2"></span>**6.3.1 Save**

Writing "save" to 1010h-x saves the corresponding objects to the non-volatile memory. After a reset or power-on, the parameters are loaded from the non-volatile memory.

The SDO request to 1010h-x is answered after the saving of the parameters is performed.

#### <span id="page-13-3"></span>**6.3.2 Load**

Writing "load" to 1011h-x restores the corresponding objects. The parameters are restored after a reset or power-on.

#### <span id="page-13-4"></span>**6.3.3 Safe non-volatile operation**

To ensure safe non-volatile operation, the user must ensure no power interruption immediately after sending of the save command to object 1010h-x (otherwise, the factory values are restored at the next power up).

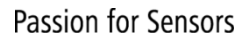

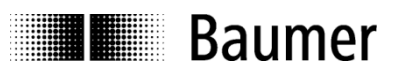

# <span id="page-14-0"></span>**7 PDO Service**

# <span id="page-14-1"></span>**7.1 General**

<span id="page-14-2"></span>The device supports TPDO1 and TPDO2. PDOs are only transmitted in NMT operational mode.

# **7.2 PDO transmission types**

The following transmission types are supported (object 180xh-2):

- Synchronous transmission (1-240)
- Asynchronous transmission (255)
- Manufacturer transmission (254)
- RTR-only transmission, event-driven (253)

Both PDOs support all transmission types.

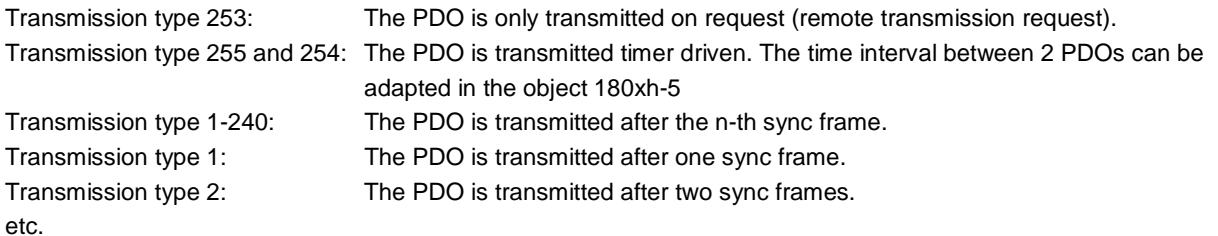

# <span id="page-14-3"></span>**7.3 COB-ID**

The COB-ID for both PDOs is changeable (in Object 180xh-1) Default Values are: TPDO1: 180h + node ID TPDO2: 280h + node ID Changes will be applied immediately.

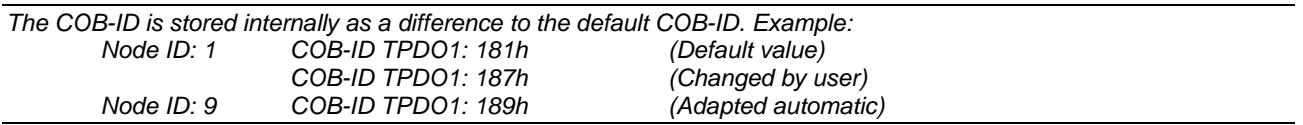

# <span id="page-14-4"></span>**7.4 PDO mapping**

<span id="page-14-5"></span>The encoder supports dynamic mapping.

### **7.4.1 Mappable objects**

The following objects are mappable:

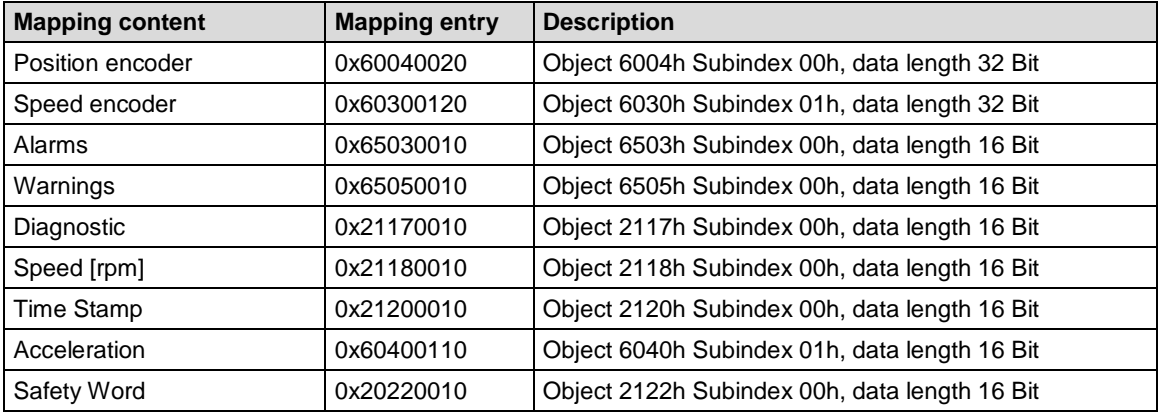

To change PDO mapping, disabling the mapping by writing 0 to 0x1A0x-0 is required first. Write the desired mapping entry and enable the mapping again by writing the number of PDO contents to 0x1A0x-0.

### <span id="page-15-0"></span>**7.4.2 Default mapping of absolute encoder**

The mappings for both PDOs are the same. The position will be transmitted in byte 0..3.

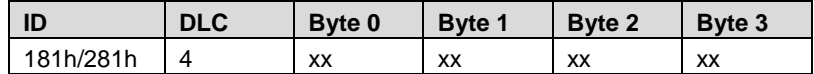

Byte 0...3: Position (Object 6004h)

# <span id="page-15-1"></span>**7.5 Timing**

The minimal cycle time for TPDOs is 1 ms.

# <span id="page-15-2"></span>**7.6 Exceptions of accurate calculation of process data**

The following operations could interrupt the accurate calculation of process data such as position, speed, warnings and alarms:

- Changing the scaling parameters

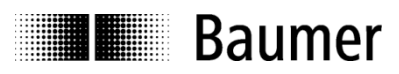

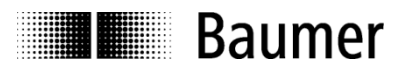

# <span id="page-16-0"></span>**8 Emergency Service**

# <span id="page-16-1"></span>**8.1 General**

If there is an error on the device, the device commits an emergency message and sets the corresponding bits in the error register (Object 1001h).

Error codes are accessible by the error field (object 1003h-x). A history of maximal 8 error codes is stored in the error field.

# <span id="page-16-2"></span>**8.2 COB-ID**

The COB-ID for the emergency message can be modified in object 1014h. Default Value: 80h + node ID

Changes will be applied immediately.

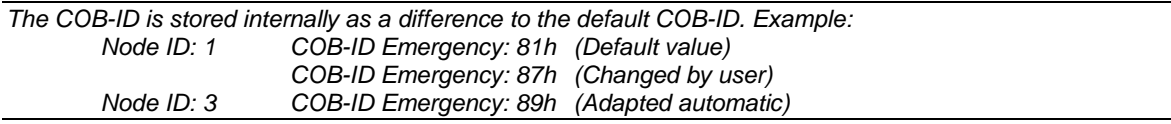

# <span id="page-16-3"></span>**8.3 Emergency message**

The format of the emergency messages is according to CiA 301. Additionally, the encoder sends the warning and alarm fields (object 6503h, 6505h).

The emergency message is transmitted if an error is indicated in the error register.

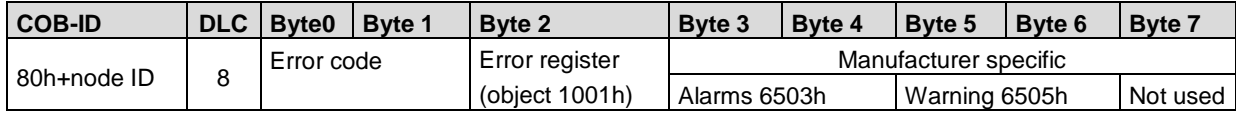

### <span id="page-16-4"></span>**8.4 Error register**

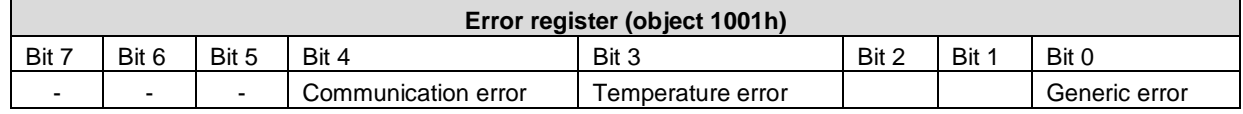

### <span id="page-16-5"></span>**8.4.1 Communication error**

Communication errors are indicated if the internal CAN message buffers are overflowed or there are malformed CAN frames on the bus. After a communication error the corresponding operation (described in object 1029h-1) is executed.

### <span id="page-16-6"></span>**8.4.2 Temperature error**

This error is indicated, when the internal temperature of the encoder is above a certain threshold level, at which the position can't be guaranteed.

### <span id="page-16-7"></span>**8.4.3 Generic error**

A generic error is indicated for all other errors.

An encoder specific alarm or error will also cause a generic error.

After a generic error the corresponding operation (described in object 1029h-2) is executed.

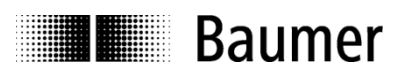

# <span id="page-17-0"></span>**9 Alarms, warnings, errors, emergency messages and error behavior**

[Figure 5](#page-17-2) and [Figure 6](#page-18-2) show the surveillance mechanisms. If one of them fails, an alarm or warning will be indicated. The behavior upon an error can be defined and is described in chapter 8.3.

# <span id="page-17-1"></span>**9.1 Non-redundant encoder**

### <span id="page-17-2"></span>**Figure 5: Dataflow of Error, Alarm, Warning, Diagnostic and Emergency messages**

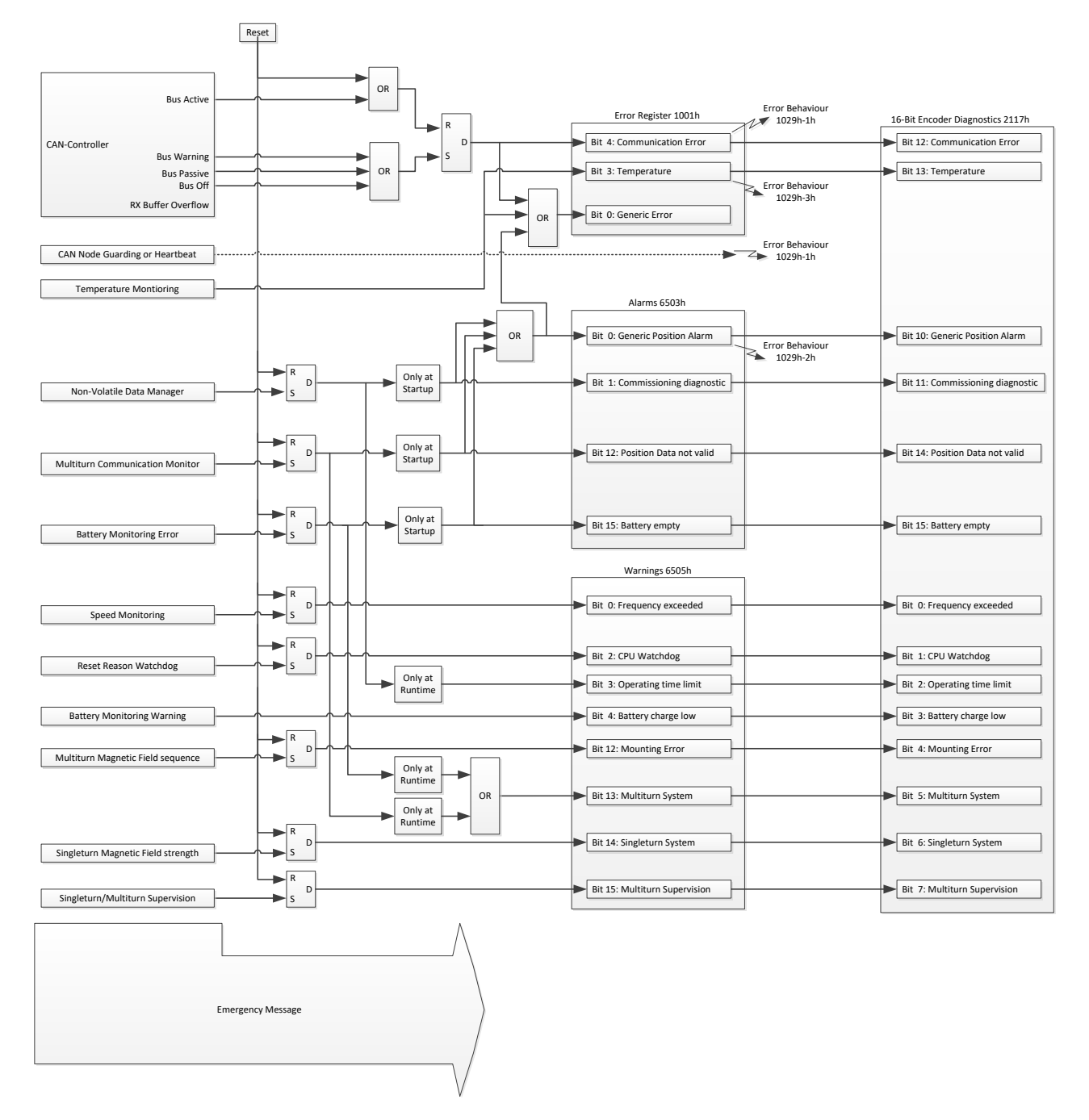

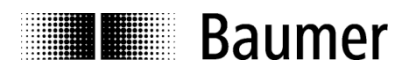

# <span id="page-18-0"></span>**9.2 Redundant encoder**

<span id="page-18-2"></span>**Figure 6: Dataflow of Error, Alarm, Warning, Diagnostic and Emergency messages (each node)**

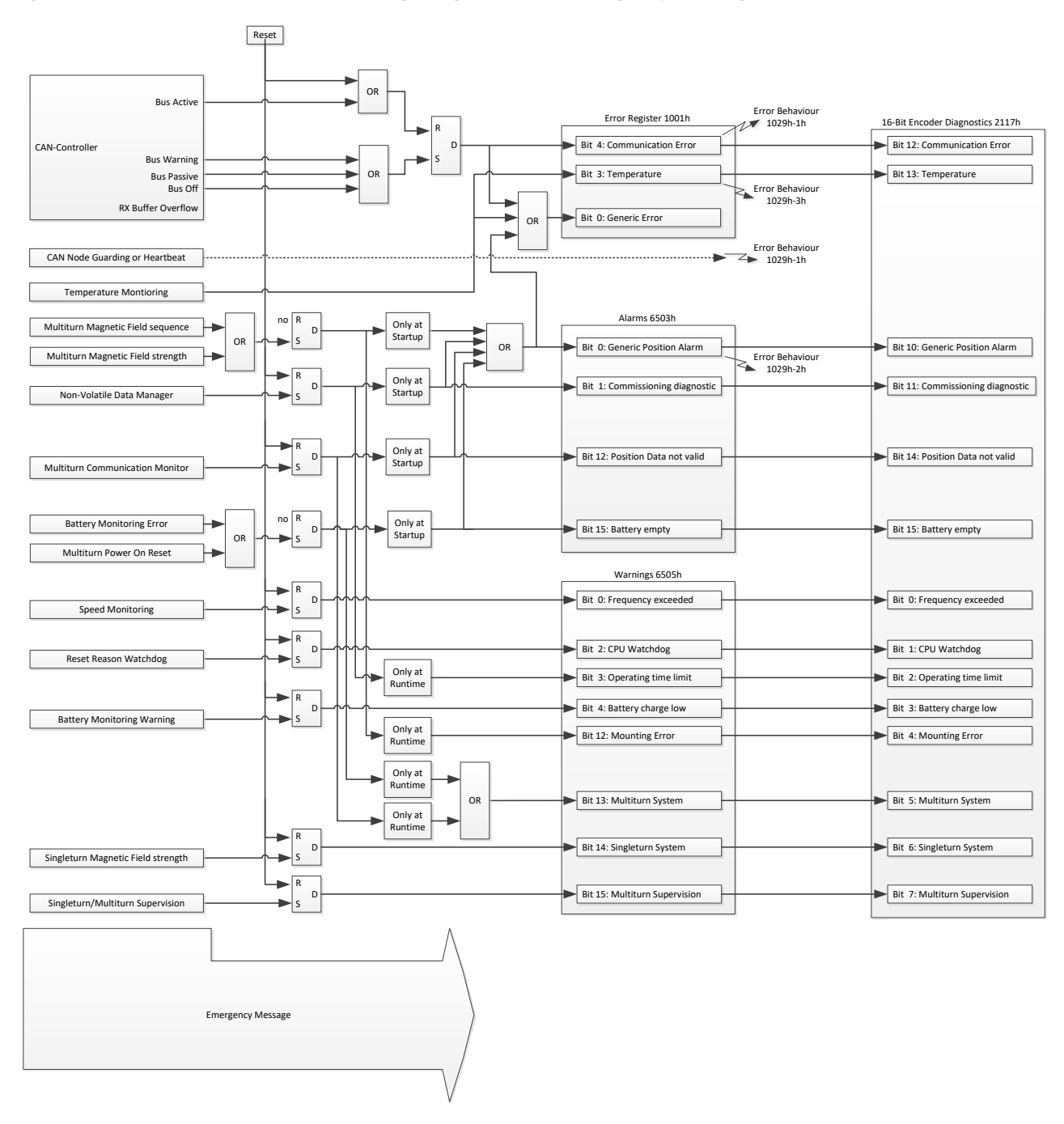

# <span id="page-18-1"></span>**9.3 Error behavior**

The error behaviors are executed when the corresponding bit in object 1001 Error register is set and the device is in the NMT-State Operational.

Example:

The error behavior 1029h-2 is set to "Change to Pre-Operational" (0). The device is in NMT state Operational

- 1. Generic error bit is set.
	- $\rightarrow$  The device changes to Pre-Operational
- 2. The device is forced to NMT state Operational with NMT command Start
	- $\rightarrow$  The device changes again to Pre-Operational if the generic error bit is not cleared.

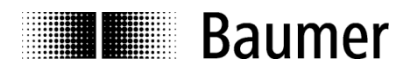

# <span id="page-19-0"></span>**9.4 Error Injection**

The error injection allows testing a system behavior in case of an encoder malfunction. There are two objects that can be used for test purposes to simulate different encoder behaviors.

#### **0x2116-1 Diagnostic Injection**

An error injection code, written on this object simulates a diagnostic source according to chapter [9.5.](#page-20-0)and activates the corresponding signaling. For error injection codes please refer to chapter [9.5.](#page-20-0)

#### **0x2116-2 Position Offset Injection**

The value written to this object is added to the encoder position value, for test purposes

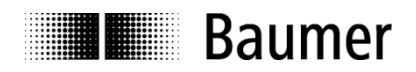

# <span id="page-20-0"></span>**9.5 Encoder Diagnostic Sources**

The following tables provide a summary of all diagnostic sources supported by the encoder.<br>
Source<br>
Source **Source Contains Course Diagnostic Source**<br> **Description Additional Informa Description** Additional Information<br> **Emergency Error Code** Error Code transmitted **Emergency Error Code** Error Code transmitted within the emergency message<br>Signaling Object and bit number where the diagnostic source gets **Signaling**<br> **Appearance Describes when the signaling may occur**<br> **Appearance Describes when the signaling may occur Appearance Describes when the signaling may occur**<br> **Reset Behavior Describes when the signaling of a diagnery Reset Behavior** Describes when the signaling of a diagnostic source gets reset<br>**Error Injection Code** Error injection code to simulate a diagnostic source for object 2 Error injection code to simulate a diagnostic source for object 2116-2h

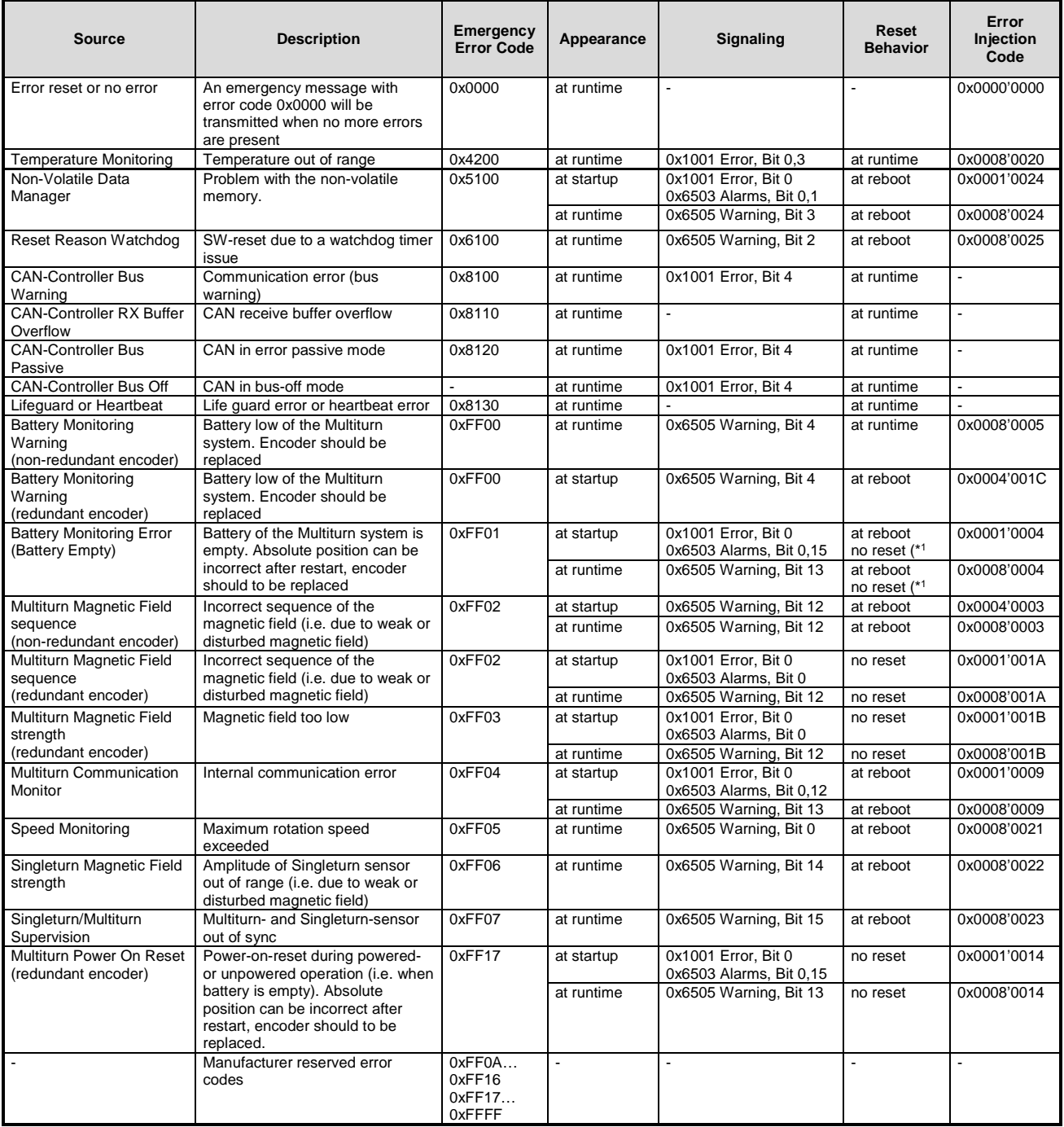

**Remark:** In case of any diagnostic source appeared, absolute position may be incorrect.

(\*1 : No reset of diagnostic source in case of encoder with redundant design

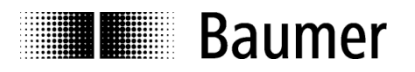

# <span id="page-21-0"></span>**10 Heartbeat Service**

# <span id="page-21-1"></span>**10.1 General**

<span id="page-21-2"></span>The device supports a heartbeat producer according CiA 301.

# **10.2 COB-ID**

<span id="page-21-3"></span>The COB-ID for the heartbeat message is 700h + node ID.

# **10.3 Timing**

The minimal cycle time for heartbeat messages is 1 ms, which can be configured with object 1017h-0

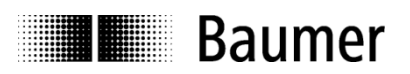

# <span id="page-22-0"></span>**11 LSS slave**

# <span id="page-22-1"></span>**11.1 General**

The baudrate and node ID can be configured by LSS (according to CiA 305). Another possibility to change the baudrate and node ID is to access to the objects 2100h and 2101h (see object directory). The LSS service is only available in NMT Stopped Mode.

# <span id="page-22-2"></span>**11.2 Supported commands**

- **Switch state global**
- **Switch state selective**
- **Activate bit timing parameters**
- **•** Configure bit timing parameters
- Configure node ID protocol
- **Store configuration**
- **Inquire LSS address** 
	- o Inquire identity vendor-ID
	- o Inquire identity product code
	- o Inquire identity revision number
	- o Inquire identity serial number
- **Inquire node ID**
- **LSS Identify slave**
- **EXEC** Identify non-configured remote slave
- **-** LSS Identify non-configured slave
- **LSS Fastscan**

# <span id="page-22-3"></span>**11.3 LSS address**

The needed values for LSS addressing as vendor ID, revision number, product code and serial number are printed on a label on the encoder housing.

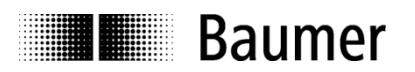

# <span id="page-23-0"></span>**12 Object directory**

The following tables provide a summary of all SDO objects supported by the encoder.

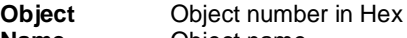

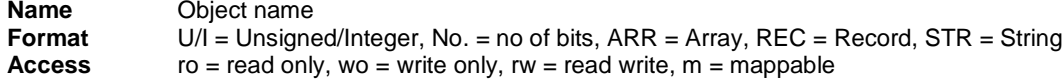

**Default** Default value on first init<br> **Save**  $X = \text{can be stored in the}$ **Save**  $X = \text{can be stored in the EEPROM}$ <br>**Description** Additional information

**Additional information** 

# <span id="page-23-1"></span>**12.1 Communication Profile Area**

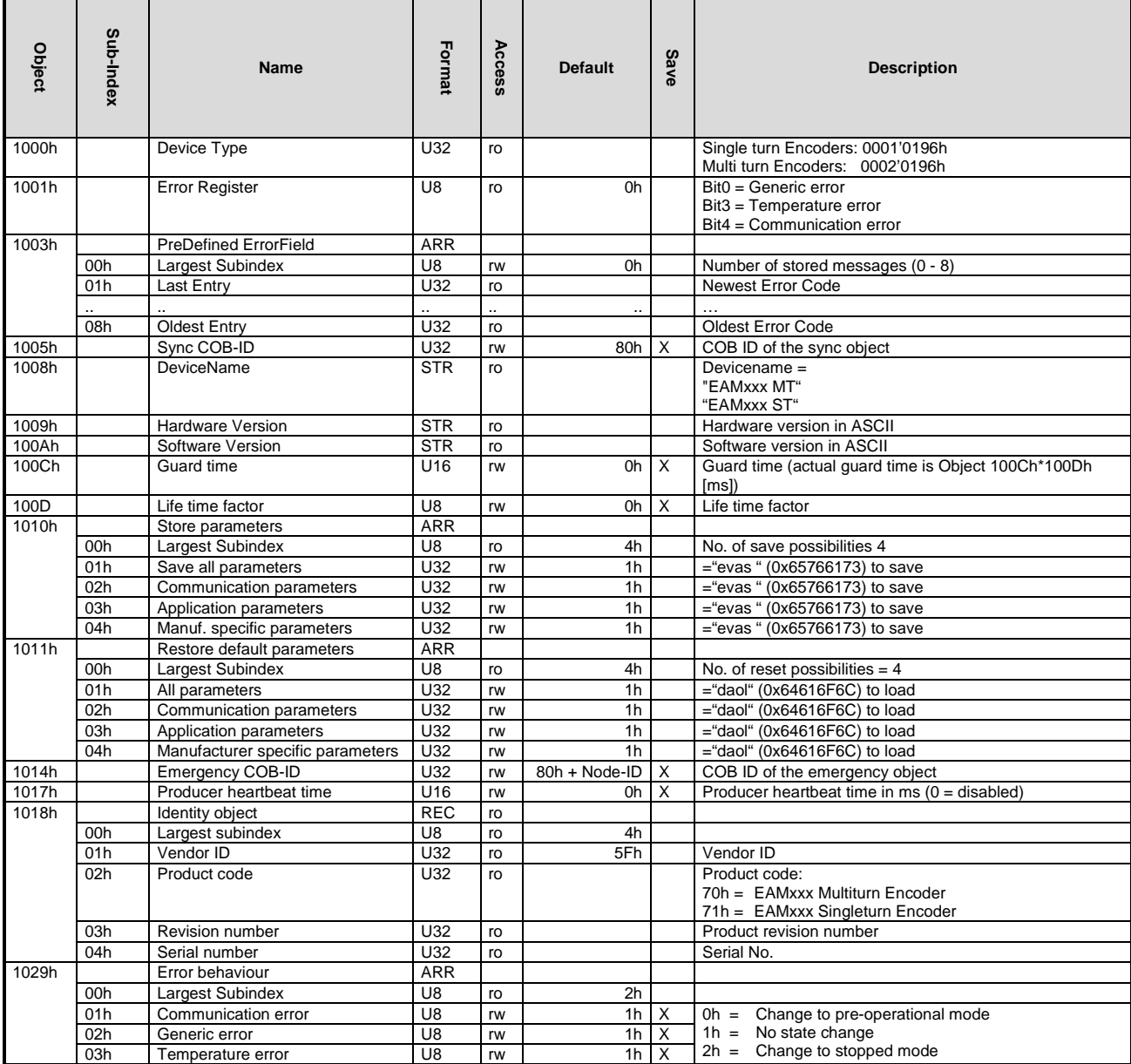

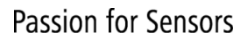

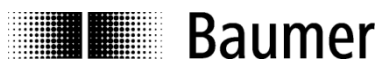

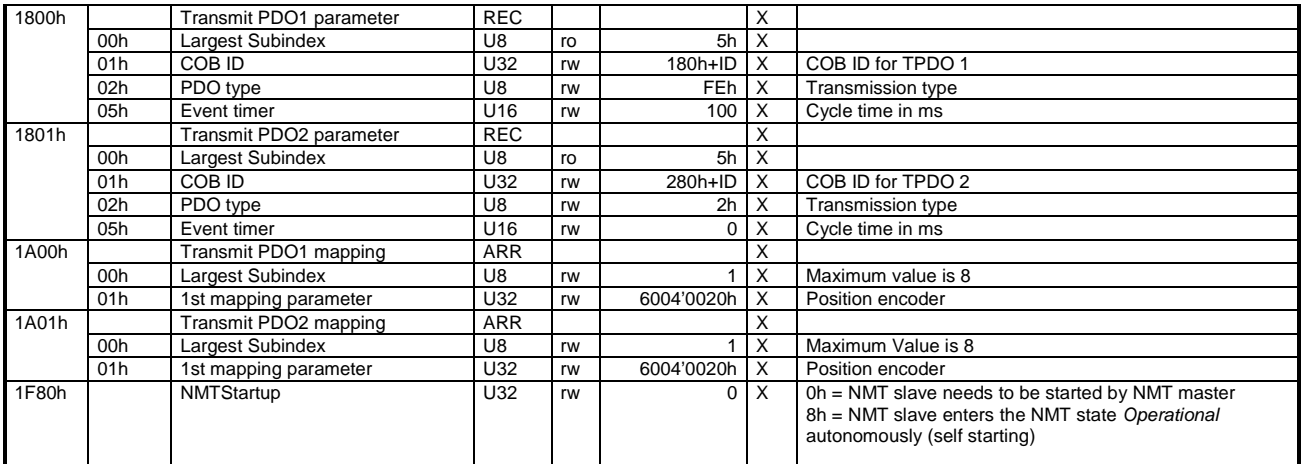

# <span id="page-24-0"></span>**12.2 Manufacturer Specific Profile Area**

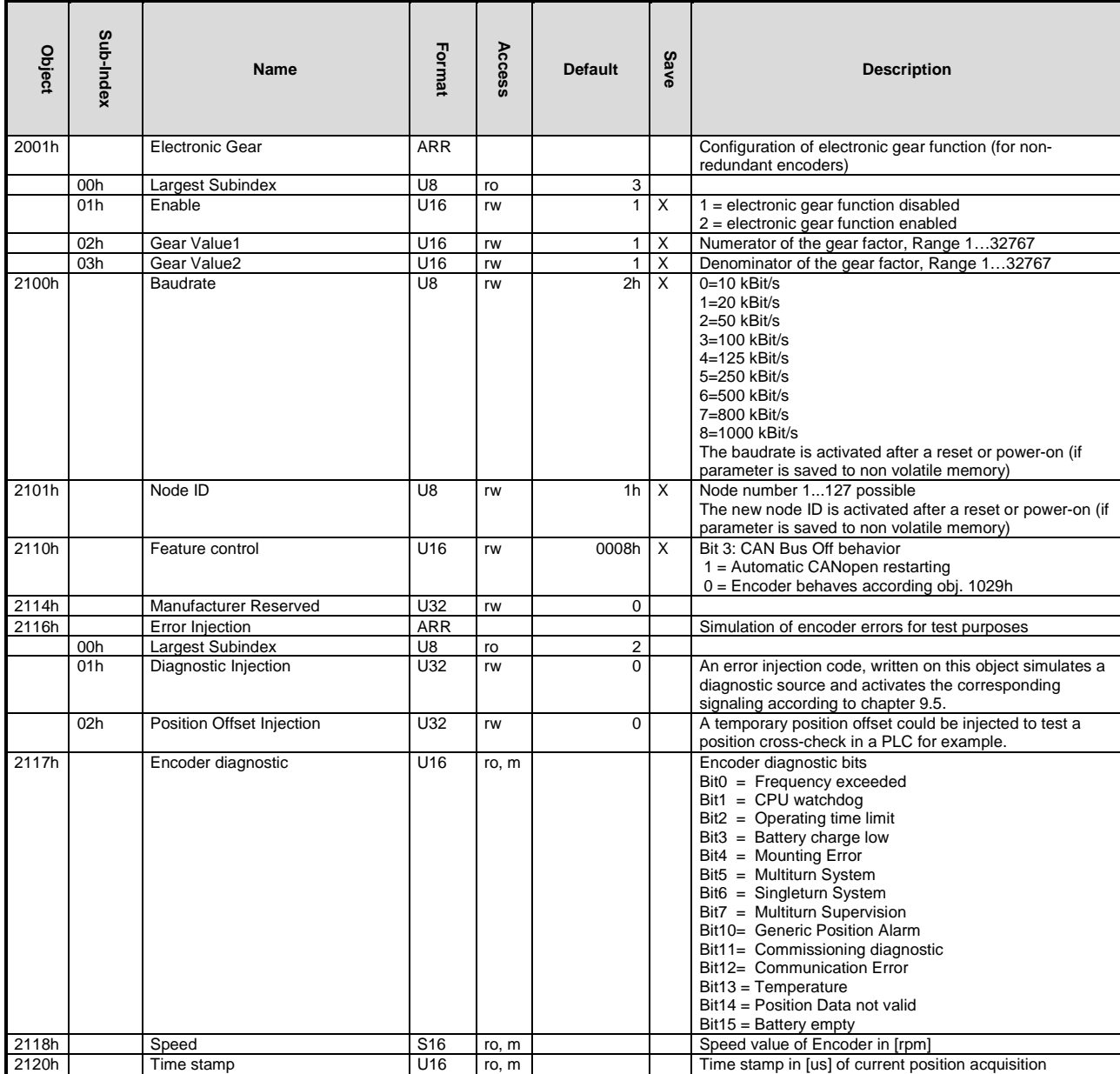

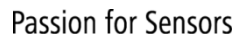

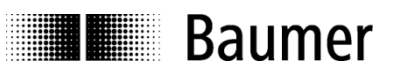

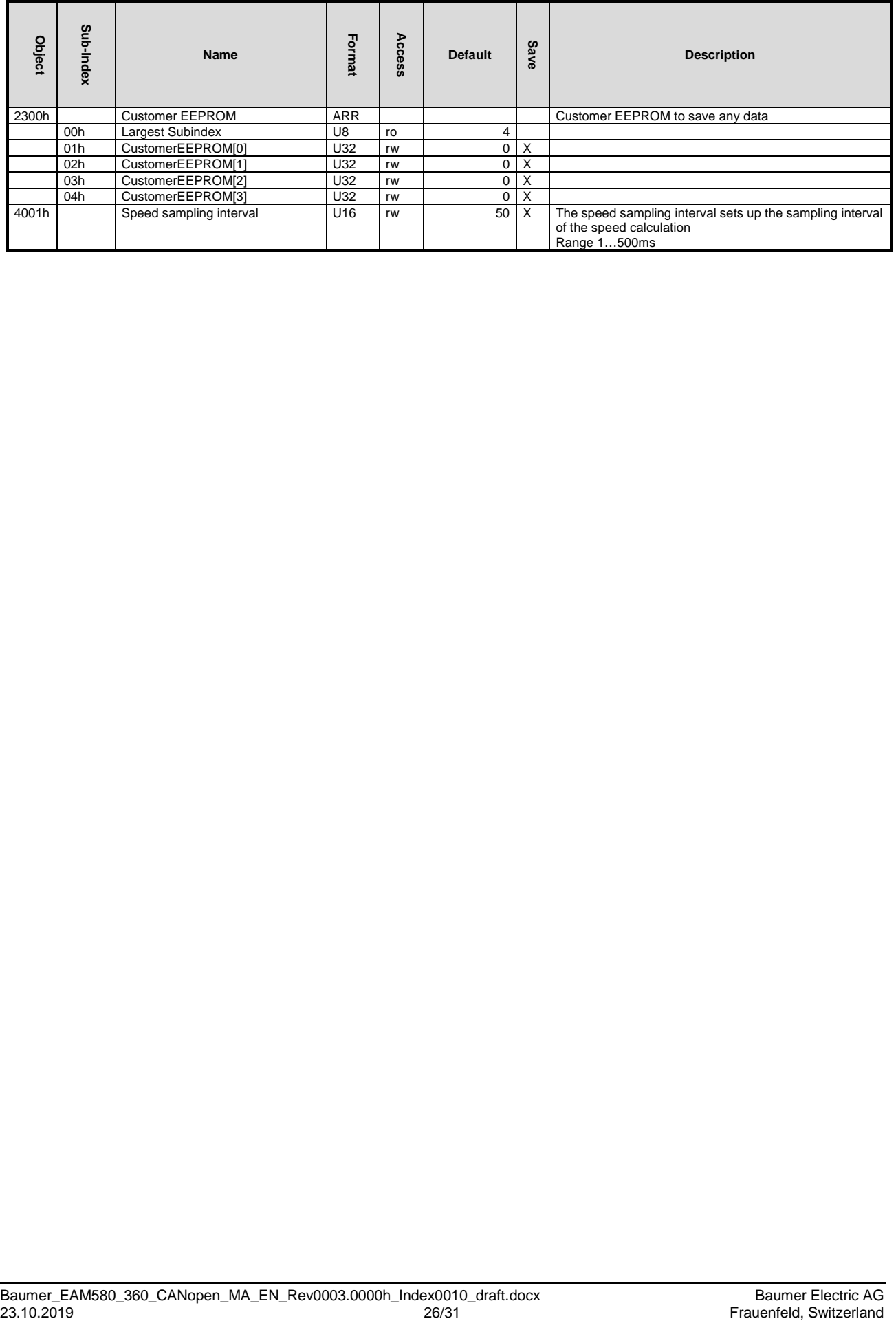

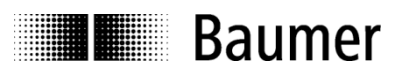

# <span id="page-26-0"></span>**12.3 Standardized Device Profile Area**

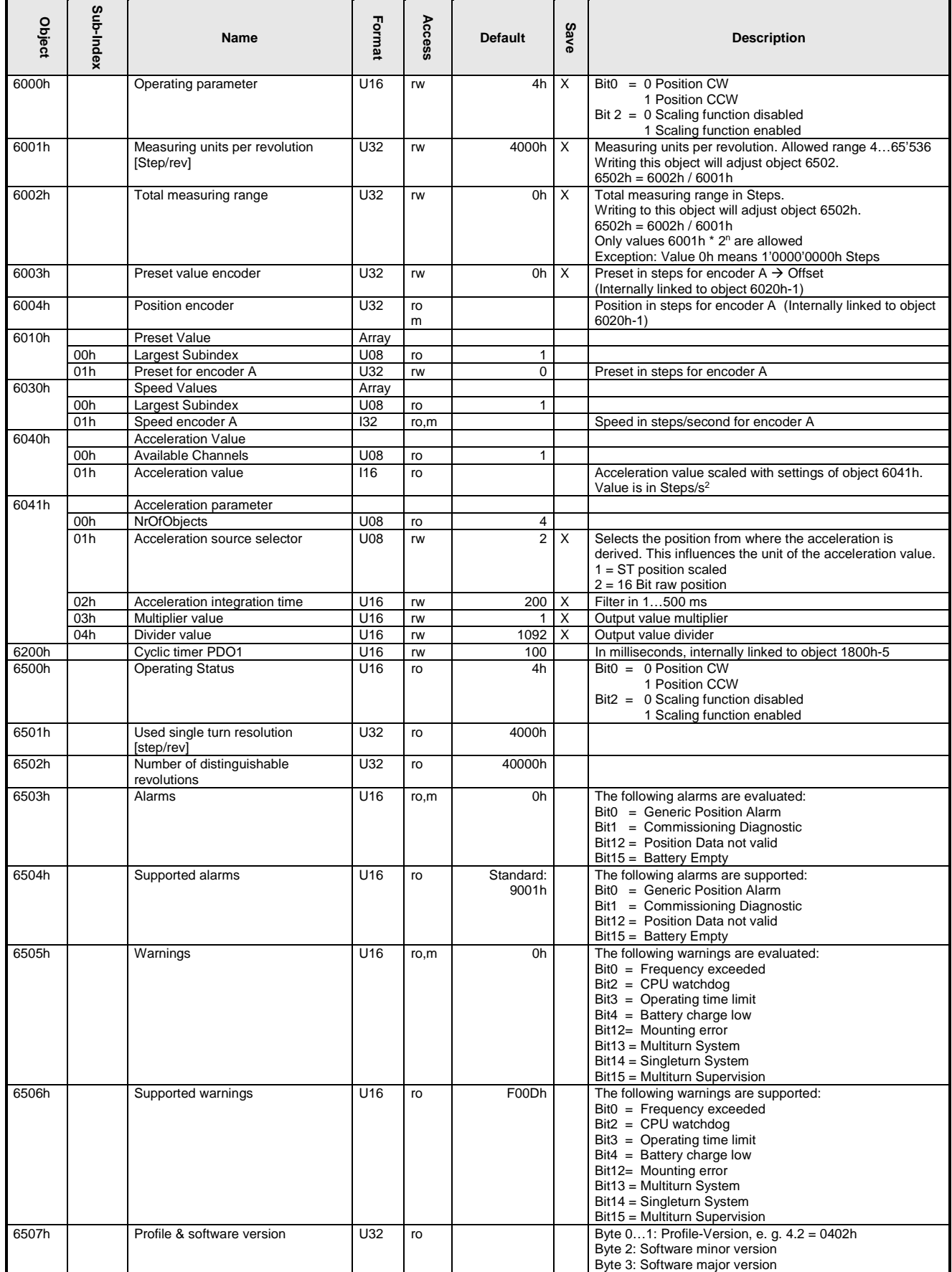

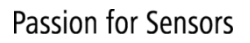

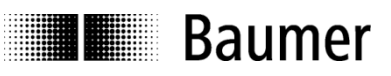

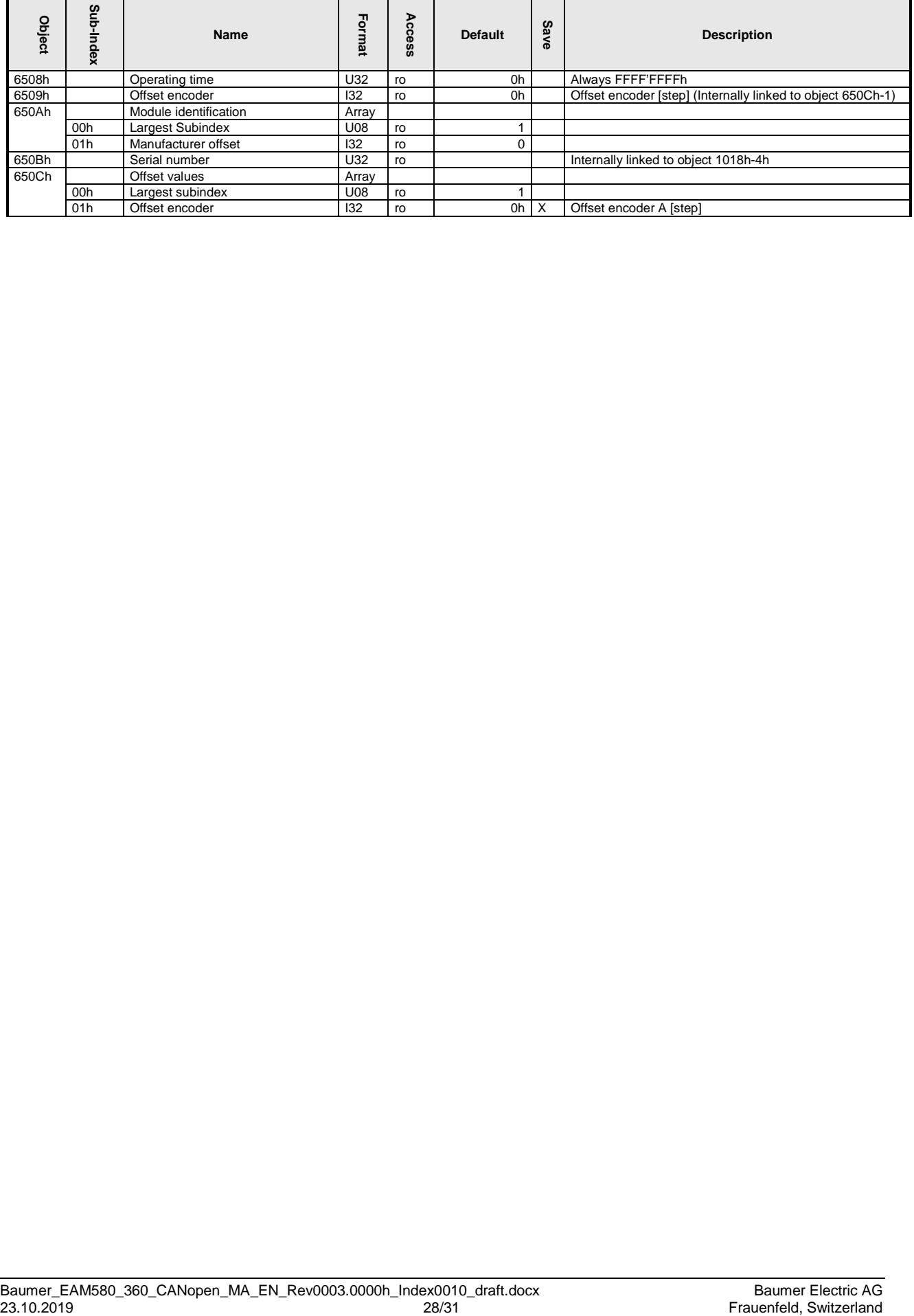

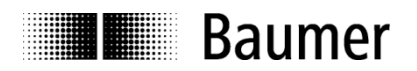

# <span id="page-28-0"></span>**13 Applications**

#### **Changing the node ID and baud rate with LSS**

The node ID and baud rate can be changed without having to use these to address the encoder. With the LSS service, the sensors are addressed and configured via the product code, revision no., vendor ID and serial number.

#### **Changing the node ID (node no.)**

The node ID can be changed in object 2101h between 1 and 127. A save routine should then be executed using object 1010h. On the next initialization, the encoder logs on with the new node ID.

#### **Changing the baud rate**

The baud rate can be changed in the object 2100h. An index is written into the object, not the effective baud rate.

The baud rate now still has to be saved using object 1010-1. On next initialization, the encoder logs on to the new baud rate. However, before this the baud rate of the master should be changed.

**THE Baumer** 

# <span id="page-29-0"></span>**14 Discrepancies to the CIA specifications**

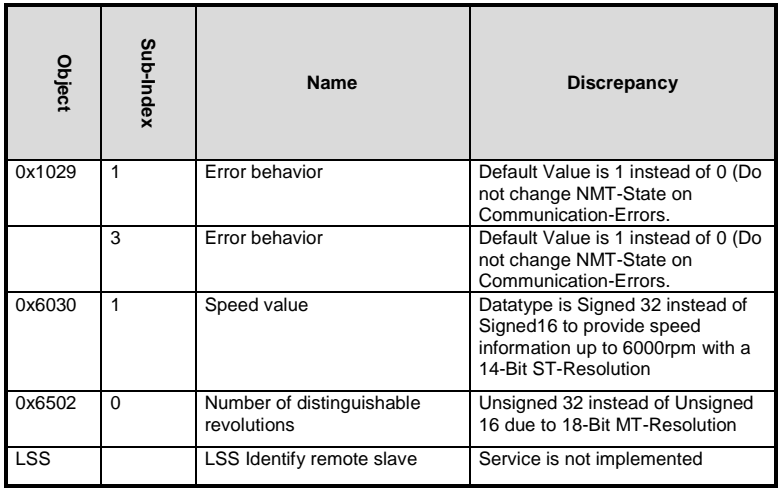

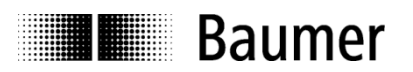

# <span id="page-30-0"></span>**A. Appendix**

# <span id="page-30-1"></span>**a. Pin Assignments**

### **Assignment cable (connection – L)**

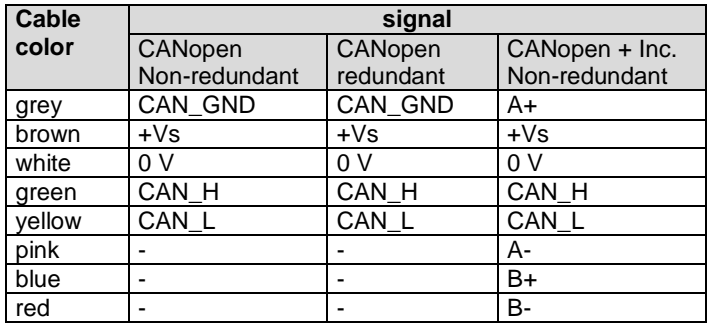

### **Pin assignment connector 1 x M12 (connection – N or – B )**

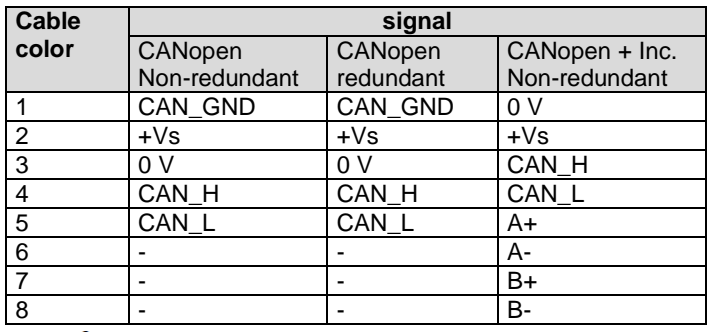

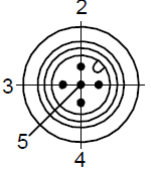

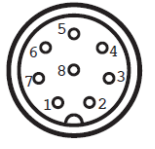